## **Getting Started with My Open Math**

My Open math is a free, open-source learning management system (LMS) for mathematics. By using this platform, we can save students the expense of buying textbooks.

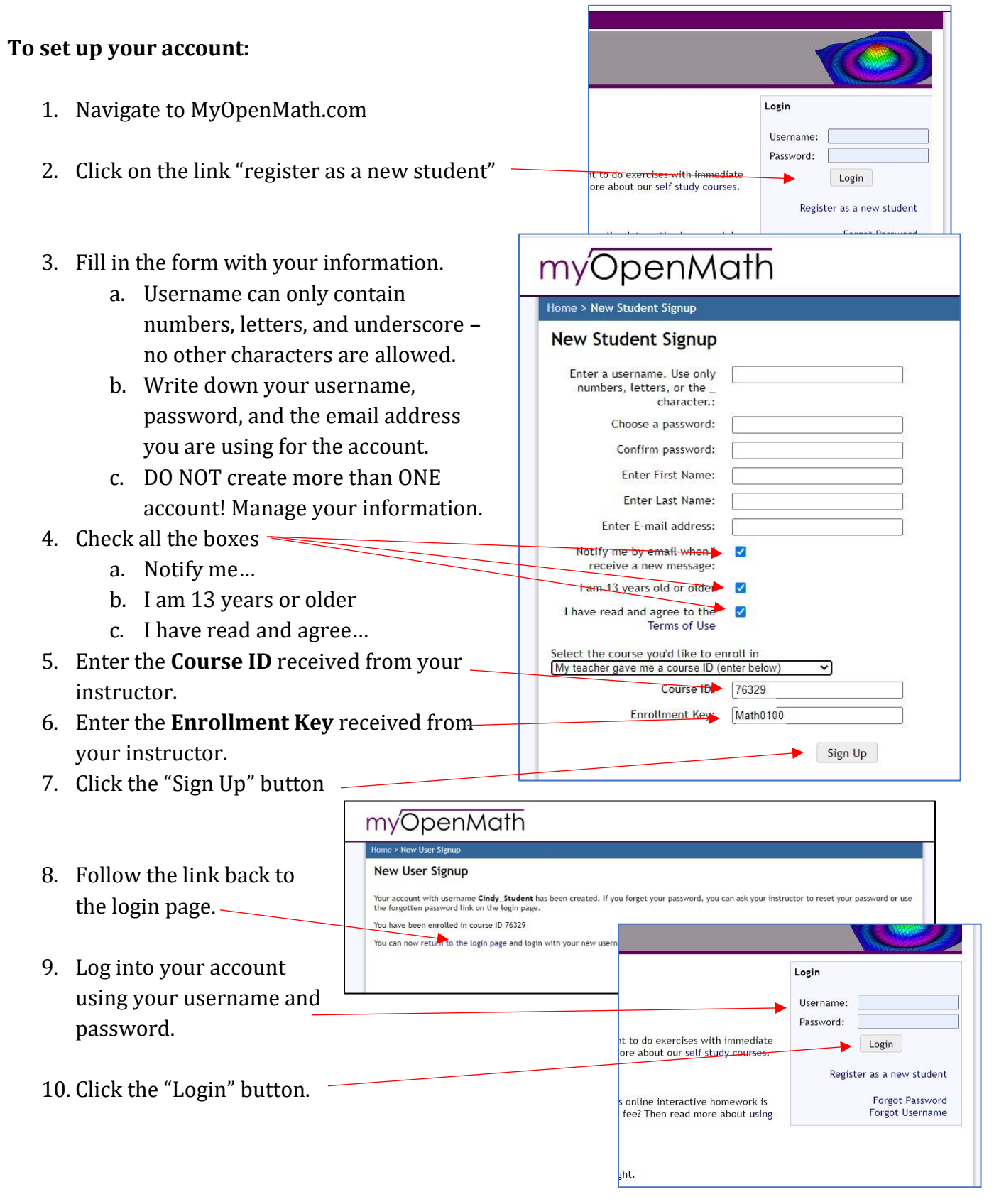

## KEEP THIS INFORMATION SOMEWHERE **SAFE** AND **ACCESSIBLE**:

When you take college courses you may need this information to add a new class!

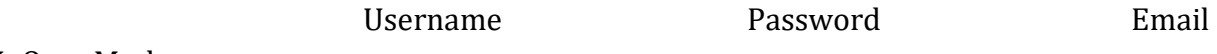

MyOpenMath.com

## **NAVIGATING MY OPEN MATH**

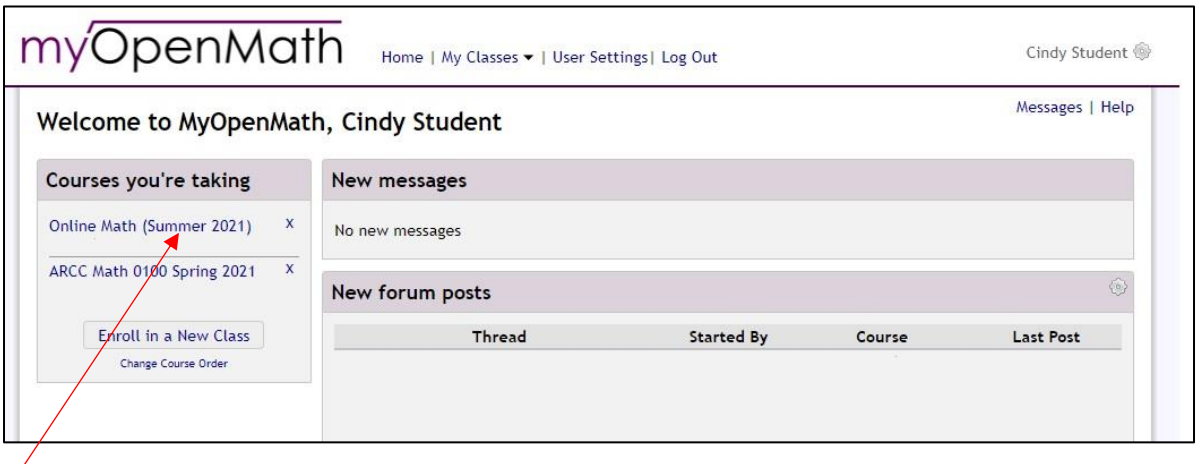

- 1. From the My Open Math home page, locate your class and click on the link.
- 2. This is your course home page.
- 3. Click on a **block** to open it up and see the contents.
- 4. Click on **Forums** to view or make forum posts.
- 5. Click on the **calendar** to see upcoming Assignments, due dates, and other items your teacher has put on the calendar.
- 6. Click on the **Gradebook** to see your completed assignments, scores, and teacher feedback

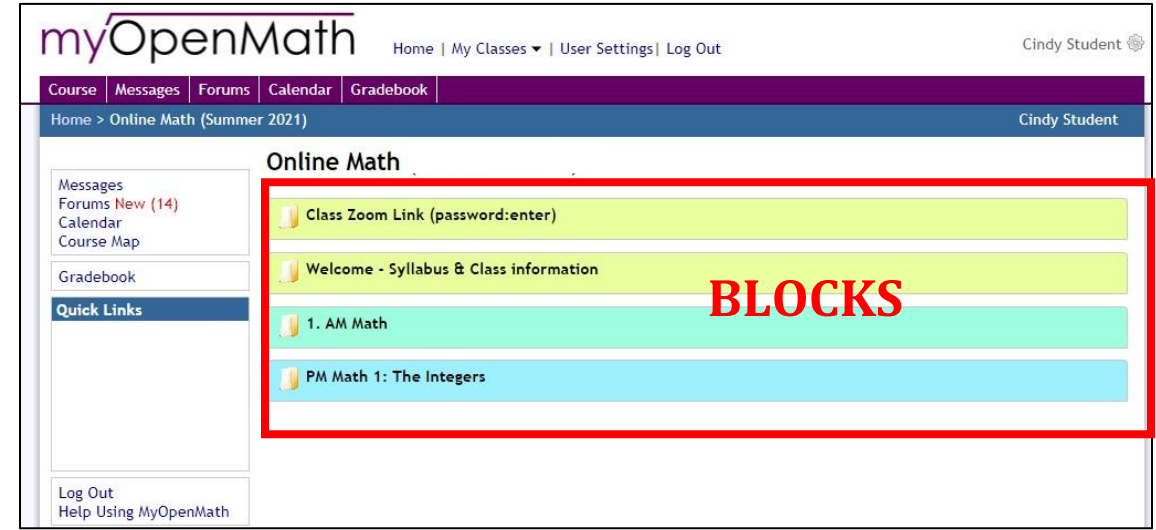

## **Completing My Open Math Activities**

- Day 2: Adding and Subtracting Whole Numbers Isolate 1. Click on the link to an activity Khan Academy Videos & Exercises Isolate (homework, quiz, **Packet Math** Isolate test, or lesson) Supplemental (Optional) Textbook Isolate (MOM) AM: Adding and Subtracting Whole Numbers 2. Read the directions Course  $\bigm|$  Messages  $\bigm|$  Forums  $\bigm|$  Calendar  $\bigm|$  Gradebook Home > Online Math (Summer 2021) > Assessme and click "start." (MOM) Study 1.1: Intro to Whole Numbers 3. Type your answer in the box.  $\boxtimes$  24 points possible. a. If it is correct, it will turn green. b. If it partially correct, it will turn Start Exit
	- yellow.
	- c. If it is incorrect, it will turn red.
- 4. If you need help solving the problem,
	- a. Watch the video (sometimes labeled as "worked example")
	- b. Message the instructior
		- i. Be clear about what you are asking for. Tell the teacher what you tried, what steps you know you should do, where you are getting hung-up.
		- ii. Try to help yourself first!
	- c. Post to forum
		- i. Post the question to the discussion boar. If you are having trouble, it is likely that others are struggling as well. Try to work together with your classmates so you can learn from each other!
		- ii. Be sure to read the forum posts so you can help others when they get stuck!
- 5. Get a similar question. If you get the question wrong, or are not sure why you got it right, click on the button to get a similar question.
	- a. Be persistent keep trying until you're sure you understand!
	- b. Get similar questions until you get 2 or 3 correct!

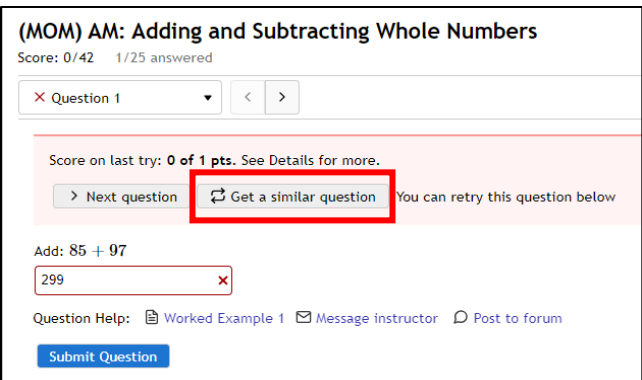

- You do not have to finish an assignment all at once. You can come back and finish later.
- You can repeat the lessons. Go back to earlier units and do a few questions to keep the information fresh in your mind.
- Take notes. Just because the activity is computerized, does not mean it won't be necessary to write down important information.